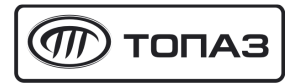

## **"ТОПАЗ-119-9" БЛОК СОПРЯЖЕНИЯ**

# Руководство по эксплуатации

## ДСМК.426477.001-09РЭ

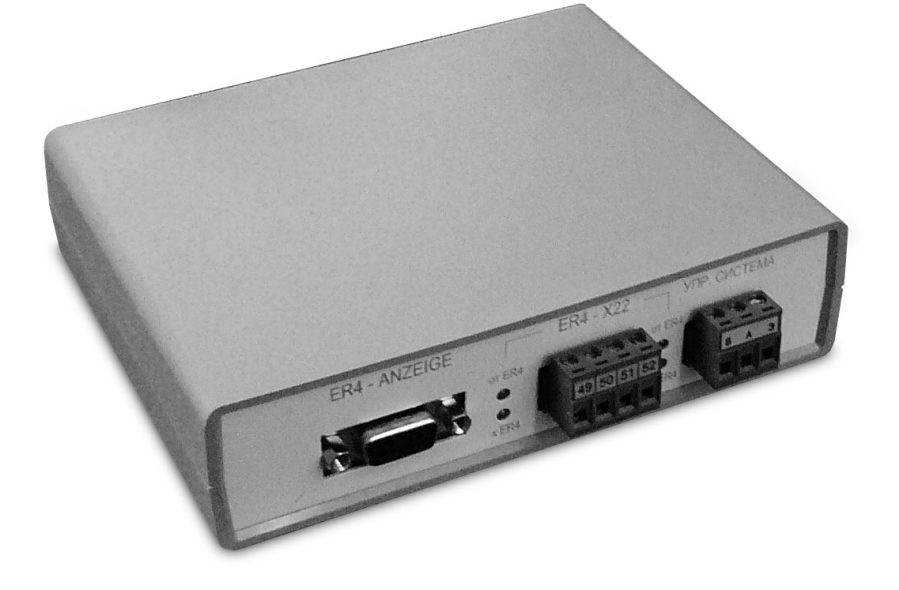

Файл: ДСМК.426477.001-09 ПО v18 РЭ [4] Изменен: 01.06.11 Отпечатан: 06.07.11

## **ООО "Топаз-сервис"**

**ул. 7-я Заводская, 60, г. Волгодонск, Ростовская область, Россия, 347360** тел./факс: **(8639) 27-75-75 - многоканальный** info@topazelectro.ru Интернет: http://topazelectro.ru

## Содержание

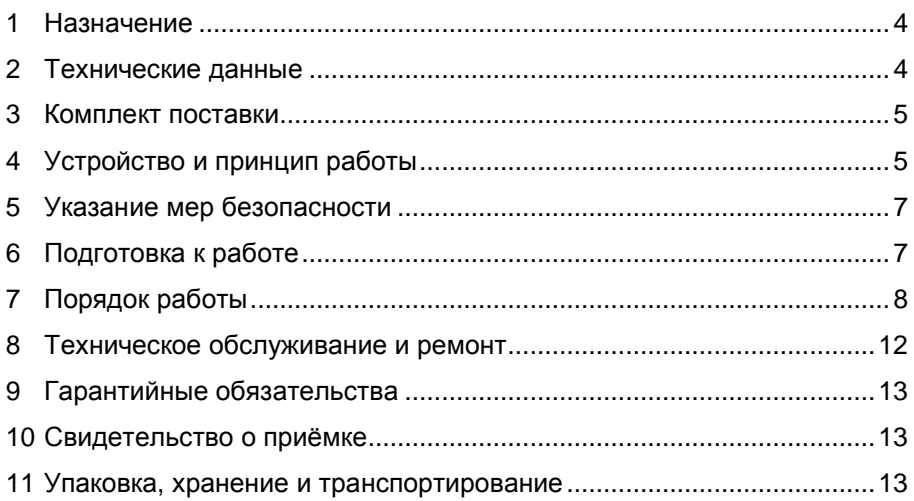

Приложение А - Схема электрическая принципиальная блока сопряжения "Топаз-119-9".

Приложение Б - Рекомендуемая схема электрическая подключения блока сопряжения "Топаз-119-9" к устройству "ER4"

Настоящее руководство, объединённое с паспортом, предназначено для изучения устройства блока сопряжения "Топаз-119-9" (далее – блок, БС) с целью обеспечения правильности его применения и является документом, удостоверяющим гарантированные предприятием-изготовителем основные параметры и технические характеристики.

## **1 Назначение**

1.1 Блок предназначен для согласования обмена данными между контроллером управления топливораздаточными и газонаполнительными колонками "Топаз-103МК1" (далее - контроллер) и колонками FAS, оснащенными устройствами "ER4", либо "ER4/5".

1.2 Обмен данными между контроллером и блоком осуществляется по интерфейсу RS-485 с использованием "Протокола обмена данными между системой управления и топливораздаточной колонкой. Версия 2.0, ООО " Топаз-электро", г. Волгодонск, 2005 г.".

1.3 Обмен данными между колонкой и блоком осуществляется по интерфейсу "токовая петля ER4" с использованием протокола "Kienzle data protocol". Получение блоком данных о текущей дозе во время налива осуществляется интерфейсу RS-485.

1.4 Рабочие условия эксплуатации:

− температура окружающей среды от минус 40 до плюс 50 °С;

− относительная влажность воздуха до 75 % при 30 °С;

− атмосферное давление 86-106,7 кПа (630-800 мм рт. ст.).

1.5 Пример записи обозначения блока при заказе и в документации другой продукции состоит из наименования и обозначения конструкторской документации. Пример записи обозначения: блок сопряжения "Топаз-119-9" ДСМК.426477.001-09.

## **2 Технические данные**

2.1 Основные параметры

Основные параметры и характеристики блока приведены в таблице 1.

Таблица 1

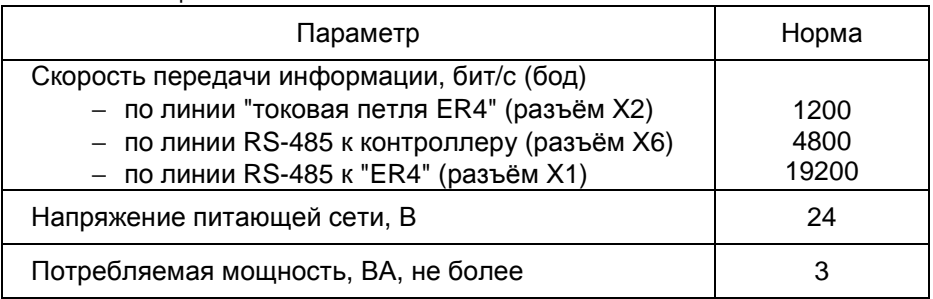

#### **3 Комплект поставки**

Комплект поставки содержит:

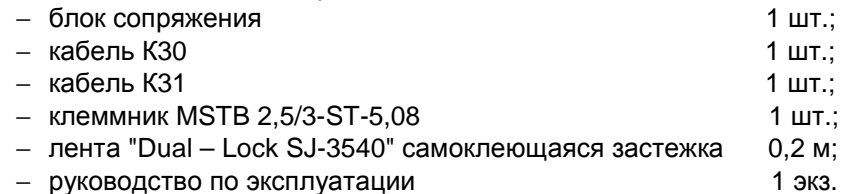

## **4 Устройство и принцип работы**

4.1 Схема электрическая принципиальная блока приведена в приложении А. Блок выполнен на печатной плате, размещенной в пластмассовом корпусе.

4.2 Все элементы электрической схемы расположены на печатной плате и образуют следующие функциональные группы:

− управляющий микропроцессор;

− канал связи по интерфейсу RS-485 с контроллером "Топаз-103МК1";

- − канал связи по интерфейсу RS-485 с "ER4";
- − супервизор питания;
- − стабилизированный преобразователь DC/DC (5В/5В);
- − импульсный стабилизатор 5 В;

− цепи гальванической развязки с интерфейсом "токовая петля" "ER4";

− светодиоды для индикации направления обмена информацией.

4.3 Управляющий микропроцессор DD1 организует обмен данными между контроллером и "ER4". Запись управляющей программы производится через разъем Х3. Частота процессора стабилизируется кварцевым резонатором G1.

4.4 Канал связи по интерфейсу RS-485 с контроллером выполнен на драйвере DА6 и обслуживающих его элементах. Драйвер подключается к линии через разъем Х6. Интерфейс содержит резистивноконденсаторную нагрузку по стандарту SAE J1708 на элементах R8, R9, R12, R13, C3 и C5. Нагрузка согласовывает волновое сопротивление, подавляет высокочастотные помехи и создаёт в линии напряжение соответствующее логической 1, когда все передатчики в линии находятся в выключенном высокоомном состоянии. Кроме того, особенностью построения интерфейса является несимметричный способ управления, при котором передатчик драйвера DА6 активизируется только для передачи уровня логического 0, а уровень 1 устанавливается нагрузкой. Для этого вход данных DI драйвера заземляется, а на вход разрешения передачи DE подаётся инвертированный сигнал данных. Оптрон VU1 обеспечивает гальваническую развязку цепей. Транзистор VT2 служит инвертором сигнала передачи.

4.5 Канал связи по интерфейсу RS-485 с "ER4" выполнен на драйвере DA7, подключаемом к "ER4" через разъем Х1. Он служит для считывания информации с "ER4" в процессе отпуска продукта и выдачи текущих данных по отпуску на табло. Через разъем Х1 также подается напряжение 24В, для питания блока. Кроме того, через разъем Х1 на "ER4" выводятся цепи двух нормально замкнутых контактов реле К1 и К2. Реле управляются процессором DD1 через транзисторы VT7, VT8. Каждая цепь подключается в разрыв кнопки "Пуск/Стоп" "ER4" и служит для отключения отпуска продукта по соответствующему каналу командой с процессора DD1.

4.6 При снижении напряжения питания до 4,4 В супервизор DA5 выдаёт на процессор команду записи необходимой информации в энергонезависимую память и прекращения работы (парковки). При повышении напряжения до рабочего происходит обратный процесс чтения сохранённой информации и возобновление работы устройства.

4.7 Для гальванической развязки цепей питания служит преобразователь DC/DC (5В/5В), выполненный на микросхеме DA2.

4.8 Импульсный стабилизатор на микросхеме DA1 и обслуживающих ее элементах выдает напряжение:

<sup>−</sup> V**cc** для питания процессора;

− V**cc2** для питания интерфейсных устройств.

При включенном питании светится светодиод HL3, установленный на плате.

4.9 Для гальванической развязки с интерфейсом "токовая петля" "ER4" используются оптроны VU3, VU6, через которые блок подключается к каналу А "ER4" через разъем Х2. Аналогично используются оптопары VU5, VU7, через которые блок подключается к каналу В "ER4".

4.10 Светодиод HL1.1 зеленого цвета светится при приеме блоком информации от "ER4", светодиод HL1.2 красного цвета светится при передаче информации к "ER4" по каналу А (цепи "YA", "ZA"). Аналогично работают светодиоды HL2.1 и HL2.2 по каналу В (цепи "YB", "ZB").

4.11 С целью уменьшения потребляемого тока введены оптроны VU2, VU4, блокирующие прием при передаче данных от контроллера к "ER4".

## **5 Указание мер безопасности**

Блок по классу электробезопасности относится к III классу ГОСТ 12.2.007.0-75 и заземления при эксплуатации не требует.

## **6 Подготовка к работе**

6.1 Подключение блока к колонке осуществляется согласно схеме приведенной в приложении Б.

6.2 Кабель К30 из комплекта поставки, используемый для соединения разъема Х2 блока и разъема Х22 "ER4", применяется совместно с клеммником из комплекта "ER4". Свободные концы проводов кабеля должны быть разделаны, облужены, а затем зажаты в хвостовики клеммника из комплекта "ER4". Адреса цепей должны соответствовать схеме подключения.

6.3 Подключение разъема Х1 к интерфейсу RS-485 "ER4" и цепям кнопок пуска "ER4" производится с помощью кабеля К31 и клеммника MSTB 2,5/4-ST-5,08 из состава кабеля. Клеммник соединяется с кнопками пуска "ER4" и вилкой кабеля К31. При этом концы проводов, идущих от кнопок "ER4" и зажимаемых в названные клеммники, должны быть разделаны, облужены и зажаты винтами клеммников. Адреса цепей должны соответствовать схеме подключения.

6.4 Подключение разъема Х6 к интерфейсу RS-485 контроллера производится с помощью клеммника MSTB 2,5/3-ST-5,08 из комплекта поставки и кабеля МКЭШ 2х0,35 10348-80 потребителя. При этом концы проводов и экранирующая оплетка кабеля должны быть разделаны, облужены и зажаты винтами в клеммнике. Соединение с кабелем управляющей системы рекомендуется производить через клеммную колодку. Адреса цепей должны соответствовать схеме подключения.

*Примечание* – *Линию связи*, *подключаемых устройств*, *рекомендуется выполнять двухпроводным экранированным кабелем* (*например МКЭШ*-2-0,35). *Установка согласующих резисторов*, *шунтирующих линию*, *запрещается*.

6.5 Крепление блока на месте эксплуатации производится лентой из комплекта поставки.

6.6 После монтажа при введении блока в эксплуатацию его необходимо проверить согласно разделу 7 и сделать запись о вводе в эксплуатацию в журнале эксплуатации.

6.7 Блок обменивается данными с устройством "ER4" в интерфейсном режиме, поэтому если устройство "ER4" находится в ручном режиме работы, оно должно быть переведено в интерфейсный режим, для чего необходимо:

− снять перемычку ручного режима с контактов 3 и 4 разъема Х21 устройства "ER4";

− разомкнуть контакты переключателя блокировки – 7 и 8 для первой стороны и 5 и 6 для второй стороны на устройстве "ER4".

Если эти процедуры выполнены, то через 5 секунд после включения устройства "ER4" замигает светодиод V56 красного цвета, расположенный на плате устройства "ER4" около разъема Х19. Мигание должно закончиться после ответа блока.

Если связь с блоком не установлена, то через 30 секунд после включения "ER4" на его дисплее появится сообщение об ошибке - отсутствии связи с управляющей системой (код 50).

## **7 Порядок работы**

7.1 Используемые термины

*Номер рукава* – порядковый номер рукава в пределах одного блока. При настройке параметров не изменяется. Блок имеет два рукава с номерами: 1 – для управления первым рукавом колонки (сторона А, цепи "YA", "ZA" разъема Х2); 2 – для управления вторым рукавом колонки (сторона В, цепи "YВ", "ZВ" разъема Х2).

ID-*номер* – идентификационный номер. Присваивается блоку при изготовлении. Для всех выпускаемых устройств они индивидуальны и при настройке параметров не изменяются. Используются только для присвоения рукавам сетевых адресов. ID-номером первого рукава является ID-номер блока, обозначается числом, оканчивающимся на цифру "**1**". Для последующих рукавов отличие только в последней цифре, которая соответствует порядковому номеру рукава.

*Сетевой адрес* (далее адрес) – сквозной номер рукава в пределах заправочной станции, по которому устанавливается связь с контроллером. Присваивается при настройке параметров числом от 1 до 225. Недопустимо наличие одинаковых сетевых адресов в пределах одного контроллера.

7.2 Питание блока осуществляется от "ER4", для приведения блока в рабочее состояние достаточно подать электропитание на ER4.

7.3 Настройка блока заключается в присвоении сетевых адресов рукавам и производится с контроллера "Топаз-103МК1" или с компьютера с использованием программы "Настройка Топаз-119-9" (далее – программа). Актуальная версия программы доступна на сайте www.topazelectro.ru.

7.3.1 Порядок действий при настройке с персонального компьютера через программу:

а) подключить блок к компьютеру через устройство согласования линий связи, основанных на базе интерфейсов RS-485 и RS-232, запустить программу (Nastr1199.exe). Настройка устройства производится в появившемся окне (рисунок 1).

б) считать ID-номер кнопкой "Считать". В поле "ID-номер устройства" отобразится считанное значение. Считывание возможно только если к компьютеру подключен один запитанный блок.

в) при нажатии кнопки "Считать все" отобразятся считанные из блока значения параметров, подлежащих настройке.

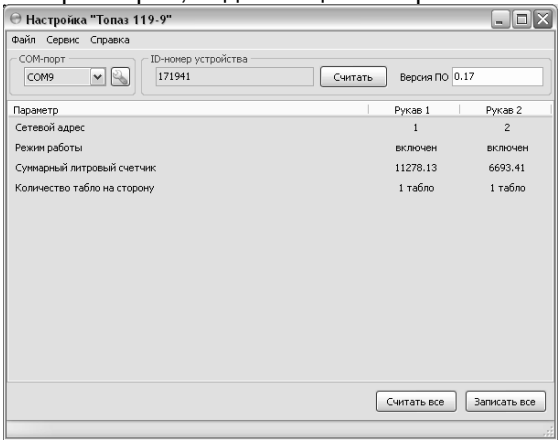

#### Рисунок 1

Сетевой адрес и режим работы любого рукава можно изменить и записать новые значения кнопкой "Записать все".

Предусмотрено два режима работы рукава:

− отключен - рукав не отвечает на запросы контроллера, отпуск топлива по этому рукаву колонки невозможен.

− включен - рукав включен и используется для отпуска топлива.

Принадлежность рукава к той или иной стороне колонки определяется номером рукава.

г) установить параметру "Количество табло на сторону" значение, соответствующее аналогичному параметру колонки. При неверной настройке во время налива показания контроллера и колонки не будут совпадать..

д) параметр "Суммарный литровый счетчик" содержит суммарную величину количества топлива, отпущенного по данному рукаву колонки. Во время работы счетчики считываются устройством из колонки. При достижении максимального значения счет продолжается с нуля. Основное назначение счетчика – дать руководителю заправочной станции дополнительную возможность проконтролировать количество отпущенного продукта.

7.3.2 Для проверки налива с персонального компьютера используется программа "Настройка Топаз-106К" (актуальная версия программы доступна на сайте www.topazelectro.ru). Необходимо запустить программу (nastrojka\_trk.exe), в появившемся окне выбрать "Отсчетное устройство Топаз 106К" и нажать кнопку "Начать работу" (рисунок 2)

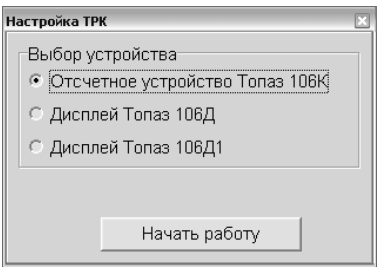

## Рисунок 2

На вкладке "Порт" выбрать COM-порт компьютера, к которому подключен блок, нажать "Открыть порт", выбрать протокол связи 2.0 и тип устройства – Топаз-106К стандартный (рисунок 3).

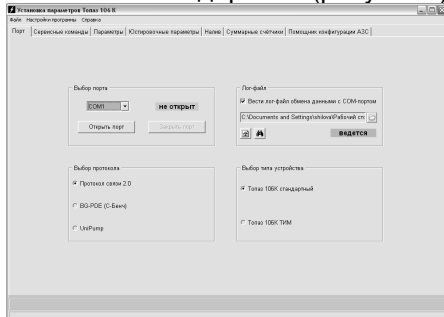

## Рисунок 3

Перейти на вкладку "Налив", выбрать сетевой адрес рукава, установить цену и величину дозы. Произвести налив топлива, следуя указаниям в окне программы (рисунок 4).

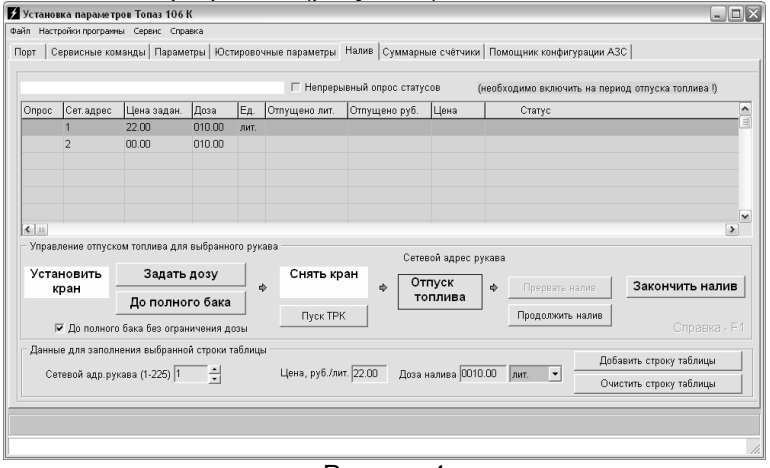

Рисунок 4

*Примечание* - *блок не отвечает на запросы компьютера* (*контроллера*), *если у блока нарушена интерфейсная связь с* ER4. *От*- *сутствие связи компьютера* (*контроллера*) *со вторым рукавом блока является нормой*, *если блок используется для управления однорукавной колонкой*.

7.3.3 Порядок действий при настройке с контроллера "Топаз-103МК1":

а) войти в основное меню (нажимать клавишу F не менее двух секунд), выбрать раздел "**Параметры ТРК**" (клавишами <sup>†</sup> или  $\boxed{1}$ ), нажать клавишу  $\boxed{\phi}$ . Ввести на цифровой клавиатуре код доступа (по умолчанию 123456).

б) в пункте "Связь" войти в режим "ID-устройства" – вывод ID-номера блока сопряжения на дисплей контроллера. Контроллер считывает ID-номер подключенного БС (на время считывания электропитание необходимо подать только на тот БС, ID-номер которого требуется определить). Например, отобразился ID-номер 111491. Выйти из режима, нажав любую клавишу.

в) войти в режим "Задание адреса и режима" (клавишами  $\lceil \cdot \rceil$  или - ). Ввести ID-номер нужного рукава для настройки, ввести для него желаемый адрес, установить режим работы рукава (клавишами  $\lceil \dagger \rceil$ или  $\downarrow$ ). Сохранить изменения клавишей  $\phi$ .

Для примера присвоим второму рукаву БС с ID-номером 111491 (у второго рукава ID-номер 111492) восьмой сетевой адрес и режим работы "1". Вводим ID-номер второго рукава, нажатием клавиш: C ,  $\lceil 1 \rceil$ ,  $\lceil 4 \rceil$ ,  $\lceil 9 \rceil$ ,  $\lceil 2 \rceil$ ,  $\lceil \rightarrow \rceil$ . Вводим желаемый адрес, нажатием клавиш:  $\boxed{\text{C}}$  ,  $\boxed{8}$  ,  $\boxed{\rightarrow}$  (или выбираем клавишами  $\boxed{\text{1}}$  или  $\boxed{\downarrow}$ ). Выбираем режим работы рукава "**1**" путем пролистывания значений клавишами  $\lceil \uparrow \rceil$  или  $\lceil \downarrow \rceil$ . Сохраняем изменения, нажав клавишу  $\lceil \not\in \rceil$ . При успешном выполнении операции задания адреса на дисплее отобразится сообщение, как показано на рисунке 4.

**Сетевой адрес ОК**

**Режим задан**

Рисунок 4

Если режим работы рукава не изменялся (или его невозможно изменить), то на дисплее отобразится соответствующее сообщение (рисунок 5).

## **Сетевой адрес ОК**

#### **Режим не задан**

## Рисунок 5

Если изменить сетевой адрес не удалось, то отобразится сообщение "Устройство не отвечает". В этом случае необходимо проверить правильность задания ID-номера, наличие связи с БС, наличие питающего напряжения БС. Выход из режима без сохранения изменений осуществляется нажатием клавиши  $|F|$ .

г) выход из раздела меню и из основного меню осуществляется нажатием клавиши  $F$ .

7.4 На переднюю панель корпуса блока выведены светодиоды для оповещения о работе устройства. Возможные ситуации:

− после подачи питания в течение 1-2 секунд мигают красные светодиоды, в течение следующих 5 секунд длится пауза, затем поочередно мигают зеленые и красные светодиоды - это свидетельствует об успешно прошедшей инициализации и нормальной работе;

− после подачи питания ни один светодиод не загорается - линия связи с "ER-4" не подключена или неисправна. В этом случае блок отвечает контроллеру только на запрос ID-номера и команду задания сетевого адреса и режима работы. Необходимо проверить линию связи и устранить неисправность.

− постоянно светятся зеленые светодиоды - линия связи с "ER-4" подключена неверно или неисправна. Необходимо проверить подключение устройства и устранить неисправность.

− мигают зеленые светодиоды - блок получает данные от "ER-4", но не отвечает из-за своей неисправности или неисправности интерфейсных цепей "ER-4". Для устранения неисправности блока необходимо обратится в центр сервисного обслуживания (список см. ниже).

## **8 Техническое обслуживание и ремонт**

8.1 Техническое обслуживание блока производится в следующих случаях:

− при введении в эксплуатацию;

− периодически один раз в год.

8.2 Ежегодное техническое обслуживание блока заключается в визуальном осмотре целостности корпуса и разъёмов.

При загрязнении поверхностей блока его надо протереть бязевой салфеткой с мыльным раствором.

8.3 При введении блока в эксплуатацию проводится техническое обслуживание в объёме ежегодного.

8.4 Ремонт устройства следует производить в центрах сервисного обслуживания. Сведения о ремонте необходимо заносить в журнал эксплуатации изделия.

8.5 Устройство, сдаваемое в ремонт, должно быть очищено от осевшей пыли или грязи, должно иметь сопроводительную записку, оформленную в произвольной форме с указанием характера неисправности и сведений о контактном лице на случай необходимости выяснения обстоятельств. Также к сдаваемому устройству необходимо приложить данное руководство по эксплуатации для заполнения журнала эксплуатации.

## **9 Гарантийные обязательства**

9.1 Предприятие-изготовитель гарантирует соответствие устройства требованиям настоящего руководства при соблюдении потребителем условий эксплуатации, транспортирования, хранения и монтажа.

9.2 Гарантийный срок хранения 24 месяца со дня изготовления устройства.

9.3 Гарантийный срок эксплуатации 18 месяцев со дня ввода в эксплуатацию в пределах гарантийного срока хранения. При соблюдении потребителем условий эксплуатации, транспортирования, хранения и монтажа, предприятие-изготовитель обязуется в течение гарантийного срока бесплатно ремонтировать устройство.

## **10 Свидетельство о приёмке**

Блок сопряжения "Топаз-119-9" серийный номер\_ файл ПО **деятая и процеста в противетств**ует требованиям настоящего руководства и признан годным для эксплуатации.

**М.П.** Представитель изготовителя

Дата Подпись Фамилия, И., О.

#### **11 Упаковка, хранение и транспортирование**

11.1 Блоки должны храниться в упаковке предприятияизготовителя (индивидуальной или групповой) в помещении, соответствующем требованиям ГОСТ 15150-69 для условий хранения 2. Блоки должны храниться на стеллажах. Расстояние между блоками, полом и стенами должно быть не менее 100 мм. Расстояние между блоками и отопительными устройствами должно быть не менее 500 мм. Допускается укладка в штабель высотой не более 5 блоков.

11.2 Транспортирование блоков может производиться всеми видами транспорта в крытых транспортных средствах, при транспортировании воздушным транспортом в отапливаемых герметизированных отсеках, в соответствии с действующими правилами на каждый вид транспорта.

11.3 Условия транспортирования в части воздействия климатических факторов должны соответствовать условиям хранения 5 по ГОСТ 15150-69.

11.4 Условия транспортирования в части воздействия механических факторов должны соответствовать условиям до Ж включительно по ГОСТ 23170-78.

11.5 При погрузке и транспортировании упакованных блоков должны строго выполняться требования предупредительных надписей на ящиках и не должны допускаться толчки и удары, которые могут отразиться на внешнем виде и работоспособности блоков.

#### **От производителя**

*Наше предприятие выпускает широкий спектр микроконтроллерных устройств от цифровых термометров и счетчиков до многоканальных систем вибромониторинга и управления технологическими процессами*, *а также разрабатывает на заказ другие подобные приборы и системы промышленной автоматики*. *Изделия построены на базе микроконтроллеров*, *поэтому по вопросам ремонта и квалифицированных консультаций следует обращаться к нам или в нижеприведенные центры сервисного обслуживания*.

*Предприятие проводит постоянную работу по улучшению характеристик выпускаемой продукции и будет признательно за отзывы и предложения*. *Мы всегда открыты для конструктивного диалога и взаимовыгодного сотрудничества*.

#### **ООО "Топаз-сервис"**

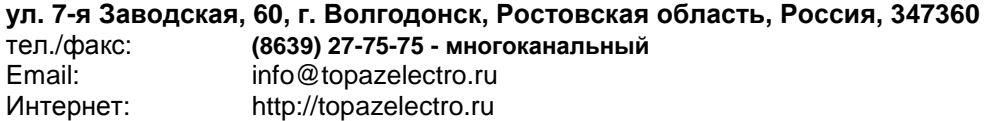

#### *Адреса торгово***-***сервисных центров на территории РФ*

#### **Амурская область**

– ЗАО "Дальневосточная нефтяная компания", г. Благовещенск, пер.Советский, 65/1, тел.: (4162) 339-181, 339-182, 339-183, amurregion@dnk.su, www.dnk.su

#### **Белгородская область**

– ООО "СервисАЗС", г. Белгород, пр-т Б. Хмельницкого д.92 оф. 1, тел./факс: (4722)34-01-39, 31-62-50

#### **Республика Башкортостан**

– ЗАО "АЗТ УралСиб", г. Уфа, ул. Р.Зорге, 9/6,

тел.: (347) 292-17-27, 292-17-28, 292-17-26, aztus@mail.ru, www.aztus.ru

#### **Республика Бурятия**

– ООО ЦТО "Инфотрейд", г. Улан-Удэ, пр. Строителей, 42А,

тел.: (3012) 45-84-75, 46-99-14, infotrd@mail.ru

#### **Владимирская область**

– ООО "АЗС-Партнер", г. Владимир, ул. Асаткина, д.32,

тел./факс: (4922)35-43-13, 35-43-16, perspektiva@vtsnet.ru

#### **Волгоградская область**

– ООО "АЗТ-ГРУП-ЮГ", г. Волгоград, пр. Ленина 65Н,

тел.:(8442)73-46-54, 73-47-21, 73-45-23, aztgrupug@vistcom.ru, www.aztgrupug.ru **Воронежская область**

– ООО "АЗС-Техцентр", г. Воронеж, ул.Кольцовская д. 24б,

тел.: (473) 239-56-25, 257-23-22, 238-31-80 факс: 239-56-26,

azs-center@yandex.ru, azs-center@comch.ru, www.azs-tehcenter.vrn.ru

– ООО "Золотой Овен", г. Воронеж, ул. 20-летия Октября, 119, офис 888,

тел.: (473) 278-24-13, 272-78-42, goldoven@bk.ru, www.goldoven.ru

#### **Ивановская область**

– ООО "АЗС-Техсервис", г. Иваново, ул. Спартака д. 20, тел.: (4932) 41-59-52 **Калининградская область**

– ЗАО "Лабена-Калининград", г. Калининград, ул. Аллея смелых, 24-49, тел.: (4012) 32-45-70, aleksej@labena.com

#### **Республика Калмыкия**

– ООО "АЗС-сервис плюс", г. Элиста, ул. Хомутникова, д. 127, к. 2,

тел.: (84722) 2-76-93, sv.vic@mail.ru

#### **Кемеровская область**

– ООО "Аркат М", г. Кемерово, ул. Ногинская, д.10-401, тел.: (3842) 37-36-82, kemerovo@arkat.ru, www.arkat.ru

#### **Краснодарский край**

– ООО "КраснодарСтандарт", г. Краснодар, ул. Красная, д. 180, тел.: (8612) 20-59-68

– Ланг С. Г., г. Белореченск, Краснодарский край, ул. Ленина 15, кв. 27, тел./факс: (86155) 2-58-25

– Козлов В.Е., г. Сочи, Краснодарский край, ул. Чехова 26, кв. 4, тел.: (8622) 93-40-14

#### **Красноярский край**

– ООО "НЕФТЕГАЗТЕХНИКА", г. Красноярск, ул. Краснодарская, д.35, оф.71, тел.: 8-902-992-68-71, факс: (391) 255-01-84

#### **Курганская область**

– ЗАО "Крэй", г. Курган, ул. Мяготина, д. 56а, тел./факс: (3522) 46-87-34, krey-kurgan@mail.ru, www.krei.ru

#### **Ленинградская область**

– ЗАО "Топ-Сис", г. Санкт-Петербург, наб. р. Фонтанки, д.62, тел.: (812) 572-22-57, факс: 764-82-22, azs-topsis@mail.lanck.net, www.top-sys.ru – ООО "Нева-Техник", г. Санкт-Петербург, Тихорецкий проспект, д. 4, оф. 206, тел./факс: (812) 327-77-11

#### **Липецкая область**

– ООО "ПК Модуль", г. Липецк, ул. Фрунзе, д.30, оф.3,

тел./факс: (4742) 23-46-18, modul89@lipetsk.ru, www.pk-modul.ru

#### **Московская область**

– ООО "Стройремкомплекс АЗС", г. Москва, ул. Велозаводская, дом 5, тел.(495) 674-08-09, 675-02-39, 675-36-12, info@srk-azs.ru, www .srk-azs.ru – ООО "АЗТ-ГРУП", г. Видное, Северная промзона, база "Рутуш", тел. (495) 775-95-51, aztgrup@mail.ru, www.aztgrup.ru/ – ООО "Доктор АЗС", г. Орехово-Зуево, ул. Пролетарская 14, тел.: 964-768-23-28

– ООО "ЭнергоНефтеГазСервис", г. Серпухов, Борисовское шоссе д.17,

тел./факс: (4967) 35-16-41, eogs@mail.ru, www.seminaroil.ru/

– ЗАО "Вектор", г. Москва, ул. Озерная д. 6, тел.: (495)510-98-09,

факс: (499) 270-62-54, sales@vectorazk.ru, www.vectorazk.ru

– ООО "Тривик", г. Серпухов, ул. 5-я Борисовская, д.18, корпус 2,

тел./факс: (4967) 75-06-48, mail@trivik.ru, www.trivik.ru

– ООО "Электросервис", г. Истра, ул. Почтовая, АОЗТ "ИЭЦ ВНИИЭТО", оф. 316, тел.: (49631) 2-05-38

#### **Нижегородская область**

– ООО Волго-Вятский Торговый Дом "Все для АЗС", г. Нижний Новгород, ул. Черняховского, д. 6, кв. 9, тел./факс: (8312)74-02-07, www.azs-s.ru – ООО "Драйвер-НН", г. Нижний Новгород, ул. Сормовское шоссе, д. 22а, тел. (8312) 74-06-15, 74-02-07, draivernn@mail.ru – ООО "Мастер АЗС", г. Нижний Новгород, Казанское шоссе, 16, тел.: (8312) 57-78-66, 57-78-70, masterazs@rambler.ru

#### **Новгородская область**

– ЗАО "Карат", г. Великий Новгород, пр-т А.Корсунова, д.12а, тел.: (8162) 62-41-83, 61-89-15, karat@novline.ru

#### **Новосибирская область**

– ООО "ИнвестСтрой", г. Новосибирск, ул. Гоголя, 42, оф. 801, тел./факс: (383) 201-12-30, 357-51-88, 201-57-01, info@investstroy.ws – ООО "Сибтехносервис", г. Новосибирск, ул. Выставочная, 15/1, корпус 3, тел./факс: (383) 223-28-16, 212-56-79, mail@a3c.ru, www.a3c.ru

#### **Омская область**

– ООО "АФ сервис", г. Омск, ул. 13 Северная, 157,

тел./факс: (3812) 24-34-92, afservice@pisem.net

– ООО "АЗС-Маркет", г. Омск, ул. 4-я Северная, 13, офис 14,

тел. /факс: (3812) 23-64-60, 48-50-75, azs-markem@mail.ru, www.azs-market.com – ООО "СмартТех", г. Омск, ул. 5-я Линия, д.157а,

тел.: (3812) 51-13-00, факс: 58-05-30

#### **Оренбургская область**

– ООО "Гамаюн", г. Оренбург, ул. Пролетарская, 312, оф. 1, тел.: (3532) 53-35-00, 58-24-12, факс: 53-78-00, gamayun@mail.esoo.ru, www.orengam.ru

#### **Пензенская область**

– ЗАО "Нефтеоборудование", г. Пенза, ул. Захарова, д.19, тел./факс: (8412) 68-31-10, 68-31-30, info@azs-shop.ru, www.azs-shop.ru

#### **Пермский край**

– ООО "ЦТТ "Партнер", г. Пермь, ш. Космонавтов, д.65, тел./факс: (342) 228-02-07, ctt\_partner@mail.ru, www.cttp.ru – ООО "Технос", г. Пермь ул. Н. Островского, д.113,

тел.: (342) 210-60-81, факс: 216-36-53, azs-perm@yandex.ru, www.tehnos.perm.ru **Приморский край**

– ООО "Все для АЗС", г. Владивосток, ул.Ватутина, 18-12,

тел.: (4232) 42-95-53, факс: 42-92-53, info@azt.vl.ru, www.azt.vl.ru

#### **Ростовская область**

– ООО "Торговый Дом "Все для АЗС - Ростов", г. Ростов-на-Дону, ул. Текучева 181, тел./факс:(8632) 643-346, azs-oborud@aaanet.ru, www.azs-td-rostovnd.aaanet.ru

– ООО "ГЭС Ростов-на-Дону", г. Ростов-на-Дону, ул.Б. Садовая, 188А/47/221, оф. 213, тел.: (863) 253-56-22, факс: (863)253-51-22, golubov@roznitsa.aaanet.ru, www.ungk.ru

– ООО "Винсо СВ", Аксайский р-н, п. Янтарный, ул. Мира, 35,

тел.: (863) 2916-999, 2916-666, 2916-770, vinso@aaanet.ru, www.vinso.aaanet.ru **Самарская область**

– ООО "БЭСТ-Ойл-СА", г. Самара, пр. Карла Маркса, д 410, оф. 201, тел.: 927-202-73-33, byrgas1977@gmail.com, www.best-oil-sar.ru – ЗАО "Нефтебазстрой", г. Самара, ул. Партизанская, д.173, тел.: (846)279-11-62, факс: 279-11-56, nbs@1gb.ru

– Казаков В.И., г. Тольятти, тел.: 8-902-37-35-477

#### **Сахалинская область**

– ООО "Петрол-Компани", г. Южно-Сахалинск, ул. Амурская 62, офис 301, тел.: (4242) 77-45-39

#### **Свердловская область**

– ООО НПП "Нефте-Стандарт", г. Екатеринбург, ул. Артинская д.4, блок 1,оф. 405, тел.: (343) 216-96-07, 216-96-08, nefte-standart@mail.ru, www.neftestandart.ru

– ООО "СМАРТ-Технологии", г. Екатеринбург, Крестинского 13-77, тел.: (912)285-56-25 , факс: (343) 374-08-58

#### **Ставропольский край**

– ООО "АЗС Комплект", г. Пятигорск, ул. Дзержинского 80, тел.: (8793) 36-57-80, факс: 33-60-19

## **Республика Татарстан**

– ООО "ИТЦ "Линк-сервис", г. Казань а/я 602,

тел.: 8-903-344-16-13, факс: (843) 234-35-29, eav-set@yandex.ru

– ООО "ТатАЗСКомплект", г. Альметьевск, ул. Советская, 81Б

тел.: (8553) 40-75-01, факс: 32-86-42

– ООО "Техноком-Трейд", г. Казань, ул. Космонавтов, д.39а, оф. 14,

тел.: (843) 295-16-21, 295-18-49, 272-67-21, the\_trade@mail.ru

#### **Тамбовская область**

– Чиликин А.В., г. Тамбов, ул. Полынковская, д. 65,

тел.: 8-910-753-57-67, azs-service.tmb@mail.ru

#### **Тверская область**

– ООО "ВИСС", г. Тверь, Санкт-Петербургское шоссе, дом 136, тел. (4822) 55-22-70, факс (4822) 70-32-68

#### **Томская область**

– ЗАО НПФ "Сибнефтекарт", г. Томск, ул. Белинского, д.53, тел.: (3822) 55-60-10, факс: 55-83-38, matusev@snc.com.ru, www.sncard.ru

#### **Тюменская область**

– ООО "Торгмашсервис", г. Тюмень, ул. Невская, д.35, тел.: (3452) 78-37-05, факс: 26-42-87, azs@72.ru, www.azs72.ru – ЗАО "Сервис-Петролиум", г. Сургут, ул. 30 лет Победы, АЗС, тел. (3462) 50-04-06, факс 50-04-03, s-p@surguttel.ru

#### **Хабаровский край**

– ООО ТД "Все для АЗС-ДВ", г. Хабаровск, ул. Тихоокеанская, д.18, оф.5, тел.: (4212)56-66-61, (499) 270-62-97, (499) 270-62-98, tdazskms@mail.ru

#### **Челябинская область**

– ИП Ваничкин Ю.Л., г. Магнитогорск, Челябинская обл., ул. Казакова, 10-12, тел./факс: (3519) 23-12-29, asu\_tp\_service@mail.ru – ООО "КРИТ", г. Миасс, ул. Вернадского, 34-25, тел.: (908)08-059-09, (3513) 54-44-74, факс: 53-04-34, crid50@mail.ru

#### **Читинская область**

– ООО "Хранение", г. Чита, ул. Тобольского, д.15, тел./факс:. (3022)39-14-35, hranenie@mail.ru

#### *Адреса торгово***-***сервисных центров на территории стран ближнего зарубежья*

#### **Республика Беларусь**

– ООО "Акватехника-М", г. Минск, ул. Долгиновский тракт, д. 50, пом. 1Н, ком. 2, тел./факс: (+37517) 335-06-13, 335-06-14, 335-06-15, info@aqt.by, www.aqt.by

#### **Республика Казахстан**

– ТОО "Тараз In Trade", г. Тараз, ул. Ниеткалиева, д. 70а,

тел./факс: (3262) 34-10-36

#### **Республика Литва**

– ЗАО "Лабена", г. Вильнюс, ул. Веркю, 1-11, LT-08218,

тел./факс: (+370 5) 273-05-76, 273-30-21, info@labena.com, www.labena.com

#### *Регулярно обновляемый список находится на сайте* **topazelectro.ru**

## **Журнал эксплуатации изделия**

Дата получения устройства потребителем "\_\_\_"\_\_\_\_\_\_\_\_\_\_\_\_\_\_\_\_\_20\_\_\_\_г. Дата ввода изделия в эксплуатацию ......"\_\_\_"\_\_\_\_\_\_\_\_\_\_\_\_\_\_\_\_\_20\_\_\_\_г.

Фамилия, И., О. Подпись

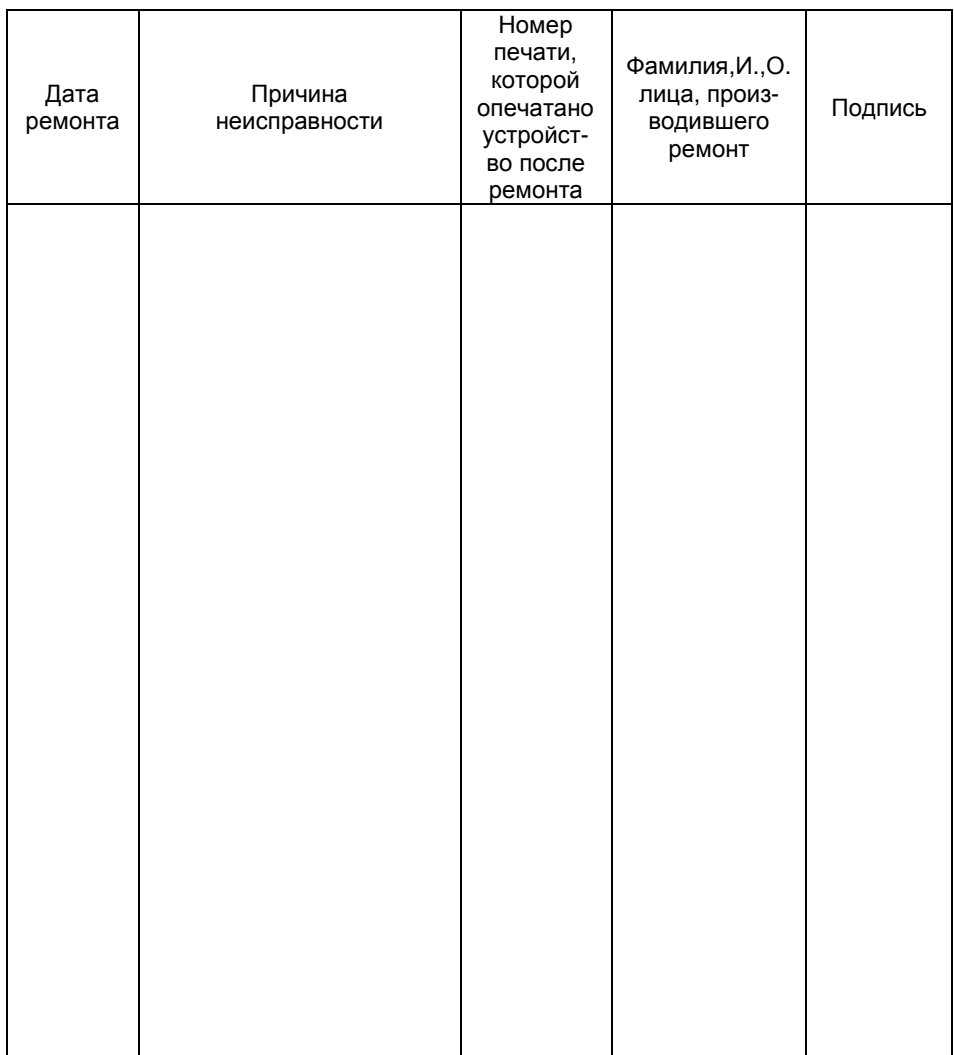